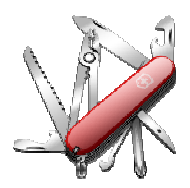

## VERSION: 3.0.9.00

Release date: 2014-09-15 Smart SDR compatibility: 1.3.0 SmartSDR Cat compatibility: 1.3.0

## Introduction

This software is released and intended to be used with the following FlexRadio Systems radios:

- Legacy F1500, F3000 and F5000.
- **Signature** 6300, 6500, 6700 and 6700R.

Additional radios utilizing 3<sup>rd</sup> party modified versions of **PowerSDR** software may also be used, but without author support or any guarantee of functionality.

## Upgrading to this Software Release

This Software Release is available via **DDUtil's** automatic update feature, the **DDUtil** Help menu or from the **DDUtil Wiki** download page.

http://k5fr.com/DDUtilV3wiki/index.php?title=Download

- This new release may be installed over any existing release without uninstalling or removing any files.
- User settings and other files are preserved in special directories other than the install directory.
- While **DDUtil** can be installed in any directory it is recommended to use the default directory specified by the installer (C:\DDUtil\_V3) for documentation compatibility purposes.
- Please report any bugs/defects to the **DDUtil Yahoo Group**. <u>http://groups.yahoo.com/neo/groups/DDUtil/info</u>

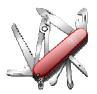

## Defects, Enhancements & New Features

#### Macro Commands

- Added DD6PZM (zoom panadapter in/out).
   DD6PZM+; Doubles the panadapter bandwidth.
   DD6PZM-; Halves the panadapter bandwidth.
- Added **DD6CWM** (execute a CWX macro). DD6CWM1; sends the contents of CWX macro #1.
- Added DD6CWS (Changes the CWX CW speed) DD6CWS+2; increases CWX speed by 2 WPM DD6CWS-2; decreases CWX speed by 2 WPM

#### No Focus Key Pad

- Added support for the **Genovation 684-U** 24 key keypad.
- Allows the user to have up to 46 individual keys assigned with executable DDUtil macros that don't require DDUtil to
  have focus. You can be using any program on the desk top like N1MM and use the key pad to execute DDUtil macros
  without having to move focus from N1MM over to DDUtil. This is a seriously cool feature for contesters.
- See the following link for setup and operational details. <u>http://k5fr.com/DDUtilV3wiki/index.php?title=Keypad</u>

#### USB-8 Relay Board

- Extended the **USB-8** relay board to optionally use the **Band Data** file on the **LPT** tab and associated **Macro** functionality if desired.
- For more information see the **USB-8** wiki page. <u>http://k5fr.com/DDUtilV3wiki/index.php?title=USB-8 Relay Board</u>

#### <u>Misc.</u>

- Moved the Quick Memory controls to their own window\*\*.
- Reworked the Split controls on the Misc form so the Split Enable button will display the offset frequency between VFO A & B \*\*.
- The **Passive Listener** port data now persists correctly between **DDUtil** sessions.
- Radio Mode now correctly displays with HRD v5.1 & v6.2 Logbook and DM780 applications.
- Fixed problem where (in some systems) band change data was not getting sent reliably to clients.
- Revised the About form to correctly display the current version of PSDR or SSDR being used.

\*\* See the Application Notes section of this document for additional usage information for these topics.

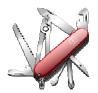

## DDUtil v3 - Release Notes

## **Application Notes**

#### New Split Button Functionality

The **Split Button** (**Misc** tab) now will display the **VFO A & B** offset frequency when the radio is considered to be in **Split** mode (Yellow button face). **Split** mode is defined as when **VFO A/B** are displayed and **VFO B** has the **TX** assignment. Otherwise the radio is not considered to be in **Split** mode and the indicator will turn off.

Split can be achieved by one of the following methods:

- Assign **TX** to **VFO B** (F6K).
- Press the Split button on the PowerSDR console.
- Clicking on a Split spot in your favorite Telnet spotting program like DXLab's Spot Collector.
- Pressing the **Split** button on **DDUtil's Misc** form.

#### Caveats:

Because of technical issues the **Split** offset feature is only available for **Slice A & B** on the **F6K** radios.

#### **Quick Memory**

To free up display space on the **Misc form the Quick Memory** controls have been moved to their own dockable window. A new check box was added to the **Aux Display** group on the **Features** tab of the **Setup** form that when selected will create the new **Quick Memory** (**QuikMem**) window. Operation is the same as the with the previous **Misc** form feature.

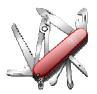

# DDUtil v3 - Release Notes

## Known Bugs and Limitations

#### General

This is considered Beta software and as such may have bugs/defects that can cause your computer to become unstable and/or crash. If you don't feel comfortable using Beta software you might consider using **DDUtil v2** which is considered mature software. But, you'll miss all the fun too.

#### SmartSDR Cat (SSCAT) Fails

Can become unresponsive if the radio is turned off or crashes when **SSCAT** is open. If this happens follow these steps:

- 1. Close and restart SSCAT.
- 2. Close and restart DDUtil, or open the Options menu and select Connect to Cat.

### End-User License Agreement

**DDUtil** (Data Decoder Utility) a software product.

#### General

Except where otherwise noted, all of the documentation and software included in the DDUtil package and contained on the **DDUtil** web site (http://k5fr.com/DDUtilV3wiki/) is copyrighted material by Steve Nance (K5FR). Copyright (C) 2007-2014 Steve Nance (K5FR). All rights reserved.

#### Warranty

This software is provided "as-is," without any express or implied warranty. In no event shall the author be held liable for any damages arising from the use of this software.

#### Use

Permission is granted to use this software for personal use only and commercialization in any form is expressly denied. By using this software, you agree to the terms and conditions listed in this end-user license agreement.

#### **Property Rights**

The source code for this application is the private intellectual property of Steve Nance (K5FR), it **IS NOT** Open Source and its use **IS NOT** granted without written permission from the author.

Steve Nance (K5FR) snance (at) charter.net http://k5fr.com/DDUtiIV3wiki/index.php?title=Main\_Page